# Pemetaan Foto Udara Menggunakan Wahana *Fix Wing* UAV (Studi Kasus: Kampus ITS, Sukolilo)

Ahmad Solihuddin Al Ayyubi, Agung Budi Cahyono dan Husnul Hidayat Departemen Teknik Geomatika, Fakultas Teknik Sipil dan Perencanaan, Institut Teknologi Sepuluh Nopember (ITS) Jl. Arief Rahman Hakim, Surabaya 60111 Indonesia

*e-mail*: agungbc@geodesy.its.ac.id, hidayat@geodesy.its.ac.id

*Abstrak—***Beberapa tahun belakangan ini, teknologi foto udara terus berkembang dengan pesat. Salah satu manfaat yang bisa digunakan adalah untuk pekerjaan pemetaan skala besar. Di Indonesia, penyediaan data informasi geospasial masih sedikit. Oleh karena itu teknologi foto udara tanpa awak atau yang biasa disebut dengan Unmanned Aerial Vehicle (UAV) dapat menunjang penyedia data spasial dalam skala yang cukup besar. Selain efektif dan efisien baik dari segi biaya maupun waktu penggunanaan, UAV juga dapat menghasilkan foto yang cukup jelas. Dalam melakukan proses pembuatan ortofoto pun dapat dilakukan secara otomatis dengan software pengolahan foto udara. Penelitian ini dilakukan di Kampus Institut Teknologi Sepuluh Nopember, Sukolilo – Surabaya dengan luas (±184 Ha) dengan menggunakan Fix Wing UAV jenis SkyWalker sebagai wahana dan Canon PowerShot S100 sebagai kamera. Pengukuran ground control point yang digunakan adalah 16 titik yang menyebar di kawasan Kampus ITS. Dari hasil penelitian ini telah dilakukan pemetaan dengan metode fotogrametri menggunakan UAV jenis Fix Wing dengan jumlah foto 686 dan tinggi terbang rata-rata 277 m. Hasil georeferencing didapatkan pergeseran nilai error terbesar adalah 5,92 cm yaitu pada GCP 10 dan proyeksi error terkecil adalah 0,59 cm yaitu pada GCP 14.** 

*Kata Kunci***—Foto Udara, UAV, Fix Wing, Uji Akurasi Planimetrik, Pemetaan Skala Besar.** 

#### I. PENDAHULUAN

ELIHAT perkembangan permintaan akan informasi **MELIHAT** perkembangan permintaan akan informasi<br>hidang samakin berbagai macam berbagai macam hidang samakin berbagai macam hidang samakin berbagai macam hidang menghalukan bidang, semakin berkembang pula metode dalam melakukan kegiatan pemetaan. Teknologi yang canggih seperti kamera dan pesawat membuat pekerjaan foto udara dapat dilakukan dengan waktu yang relatif lebih cepat dan akurasi yang cukup tinggi. Proses pengolahan foto udara pun kini dipermudah dengan adanya teknologi GPS yang terpasang pada wahana. Selain itu, adanya software pendukung pembuatan jalur terbang wahana membuat pemotretan udara akan menjadi lebih mudah dan dapat di monitor secara langsung dengan kendali jarak jauh.

Jika di lihat dari segi waktu dan biaya dalam melakukan pemetaan menggunakan metode foto udara sangat dipengaruhi oleh jenis kamera dan wahana yang digunakan. Hingga saat ini telah berkembang metode alternatif yaitu Foto Udara Format Kecil (FUFK) dengan menggunakan film dengan ukuran sekitar 24 mm x 36 mm dan panjang fokus 35 mm. [1]

Kamera merupakan salah satu komponen penting yang dibutuhkan dalam melakukan pemotretan foto udara. Kamera non-metrik dirancang sebenarnya bukan untuk foto udara melainkan foto professional dimana kualitas gambar lebih diutamakan, namun tingkat akurasi geometriknya kurang. Maka dari itu dibutuhkan proses kalibrasi kamera untuk mendapatkan parameter internal yang kemudian parameter tersebut dimasukkan dalam proses orientasi dalam.

Dalam melakukan pemetaan foto udara dibutuhkan titiktitik yang diketahui dan memiliki referensi koordinat tanah lokasi dimana pengukuran dilaksanakan. Titik-titik ini disebut *Ground Control Point* atau titik kontrol [2]. *Ground Control Point* (GCP) berfungsi sebagai titik sekutu yang menghubungkan antara sistem koordinat peta dan sistem koordinat foto. Dari GCP inilah nantinya peta foto akan memiliki koordinat yang sesuai dan terikat dengan wilayah pengukuran tersebut. Pengukuran GCP biasanya menggunakan pengukuran terestris dan harus terikat dengan *base station* yang digunakan sebagai Premark pada saat pesawat melakukan pemotretan udara.

Wahana pesawat tanpa awak atau yang biasa disebut UAV (Unmanned Aerial Vehicle) merupakan wahana yang mendukung untuk pengukuran fotogrametri. UAV ini memungkinkan untuk melakukan pelacakan posisi dan orientasi dari sensor yang diimplementasikan dalam sistem lokal atau koordinat global [3].

#### 1. II. METODOLOGI PENELITIAN

## *A. Lokasi Penelitian*

Lokasi penelitian ini dilakukan di Kampus Institut Teknologi Sepuluh Nopember, Sukolilo – Surabaya. Kampus ITS mempunyai luas ± 184 Hektar.

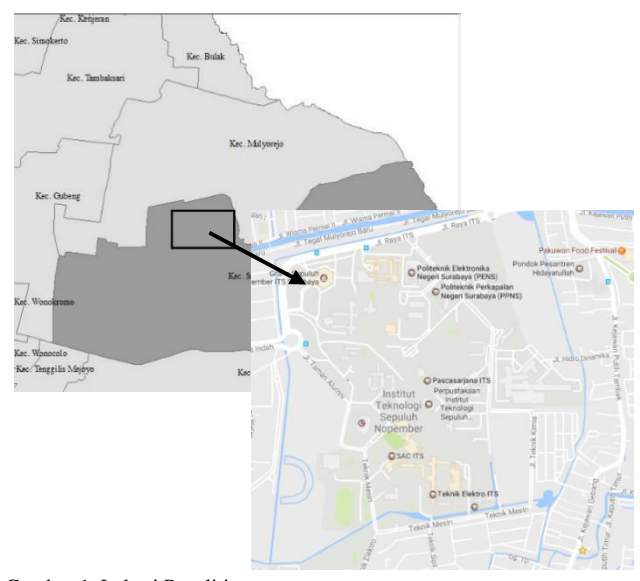

Gambar 1. Lokasi Penelitian (Sumber : Bapekko 2012)

## *B. Data dan Peralatan*

#### *1) Data*

- Data yang dibutuhkan dalam penelitian ini adalah:
- a. Foto hasil pemotretan udara yang diakuisisi pada tanggal 20 april 2017.
- b. Data hasil pengamatan GPS koordinat (X,Y & Z) titik *Ground Control Point* (GCP) & *Independent Check Point* (ICP).

## *2) Peralatan*

Adapun peralatan yang digunakan dalam penelitian ini adalah :

- 1. Perangkat Keras (*Hardware)* 
	- a. Fix Wing UAV Tipe SkyWalker Farm-Mapper sebagai wahana untuk pemotretan udara.
	- b. Autopilot 3DR Pixhawk untuk pengendali pilot secara otomatis.
	- c. Remote FrSky Taranis untuk mengendalikan penerbangan pesawat.
	- d. GPS Geodetik tipe Topcon Hiper Plus L1 L2 GPS
	- e. Kamera Non Metrik Digital Canon PowerShot S100
	- f. Notebook Lenovo Z40 Intel® Core™ i5 sebagai pengolahan data dan pembuatan laporan.
- 2. Perangkat Lunak (*Software)*

a. Sistem operasi Windows 10 Professional 64 bit.

b. Software pengolahan data foto udara.

c. Software Mission Planner untuk membuat jalur terbang pesawat.

d. Software *Photomodeler Scanner* untuk kalibrasi kamera.

#### *C.Tahapan Pengolahan Data*

Tahapan pengolahan data pada penelitian ini adalah sebagai berikut:

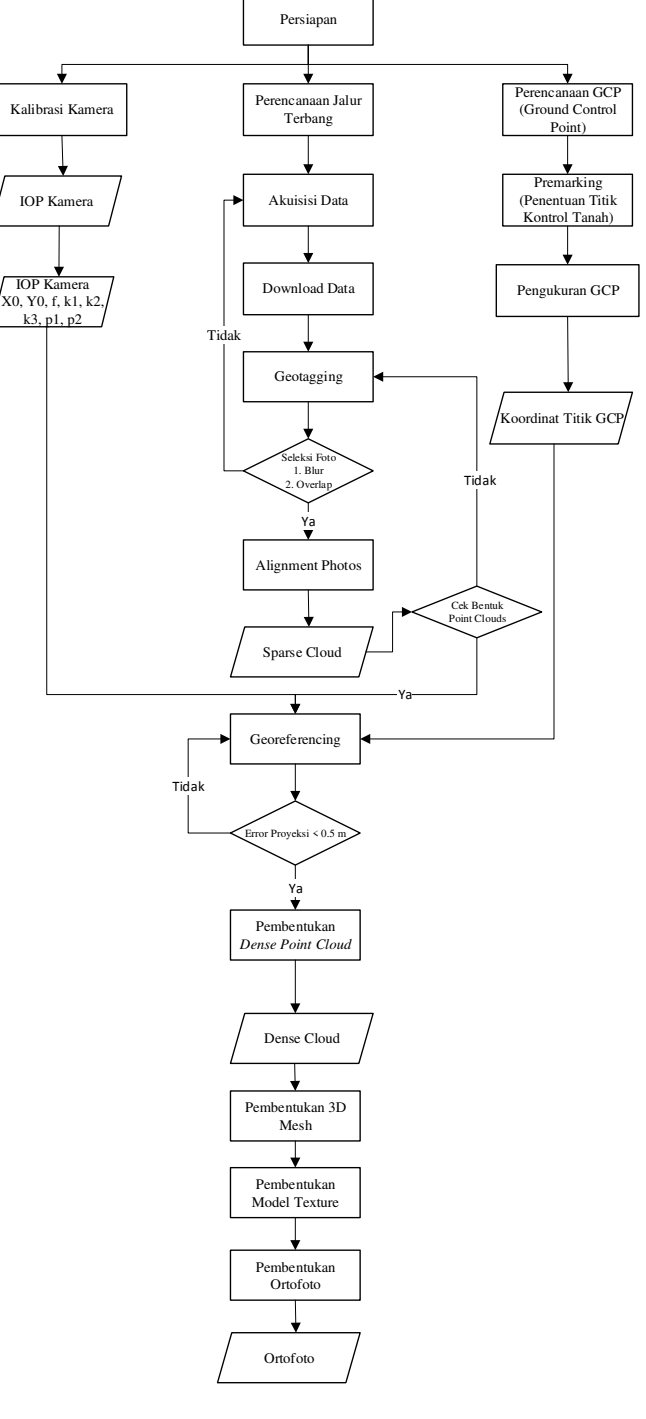

Gambar 2. Diagram Alir Penelitian

Penjelasan dari diagram alir penelitian di atas adalah sebagai berikut.

1. Perencanan Jalur Terbang

Tahap perencanaan jalur terbang meliputi desain polygon area rencana, penentuan sidelap & overlap, perhitungan jumlah foto, rencana lokasi take-off dan landing, serta rencana sesi dan tinggi terbang. Pada tahap ini software yang digunakan adalah Mission Planner.

2. Pengukuran GCP

Pengukuran Ground Control Point (GCP) menggunakan GPS tipe Geodetik untuk mendapatkan nilai koordinat tanah. Nilai koordinat tanah (X, Y, & Z) menggunakan sistem koordinat UTM Zona 49S.

## 3. Kalibrasi Kamera

Kalibrasi kamera dilakukan untuk mendapatkan nilai IOP pada kamera. Pada proses ini dilakukan proses bundle adjustment laboratory calibration menggunakan software *Photomodeler Scanner*. Setelah parameter IOP didapat maka parameter tersebut dimasukkan kedalam model.

4. Pemotretan Udara

Akuisisi data foto udara menggunakan wahana Fix Wing UAV dan kamera Canon PowerShot S100 yang dilakukan untuk mendapatkan data foto objek kawasan Kampus ITS Sukolilo.

5. Ortorektifikasi

Ortorektifikasi merupakan tahapan georeferencing dengan cara rektifikasi foto objek pada model menggunakan data koordinat GCP.

6. Pembuatan Orthofoto

Tahapan membuat orthofoto yaitu :

- Alignment Foto
- Pemodelan Geometri
- Pembentukan Tekstur 3D
- Transformasi koordinat 3D
- **Orthomosaik**

# III. HASIL DAN ANALISIS

## *A. Pembuatan Jalur Terbang*

Pembuatan jalur terbang merupakan proses untuk merencanakan jalur terbang pesawat untuk mendapatkan hasil foto yang diinginkan

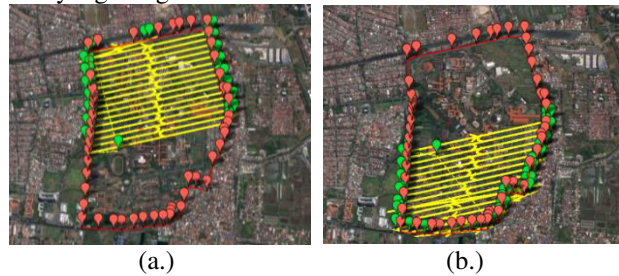

Gambar 3. Rencana Jalur Terbang Fix Wing UAV sesi 1 (a.) & sesi 2 (b.)

Jalur A adalah pemotretan sesi 1 dimana terdapat 18 jalur terbang, sedangkan pada pemotretan sesi 2 terdapat 17 jalur terbang. Pada penelitian ini sengaja dilakukan dengan dua sesi terbang karena keterbatasan baterai pada pesawat serta adanya sinyal wireless ITS yang kuat membuat wahana tidak mampu terbang dengan cakupan area yang jauh dengan pilot.

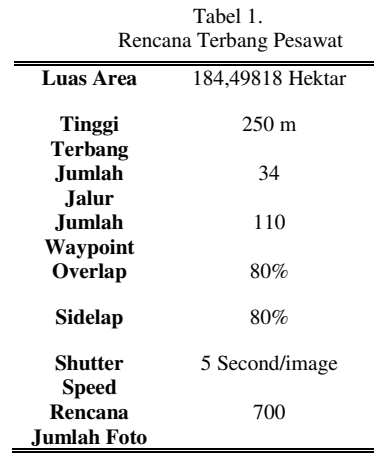

## *B. Hasil Pengukuran GCP dan ICP*

Pengukuran titik kontrol tanah (GCP) pada penelitian ini menggunakan GPS Geodetik dilakukan dengan metode statik dengan lama pengamatan ± 30 menit per-titik dengan jumlah titik kontrol sebanyak 16 titik. Sistem koordinat yang digunakan pada pengukuran GCP adalah sistem koordinat UTM.

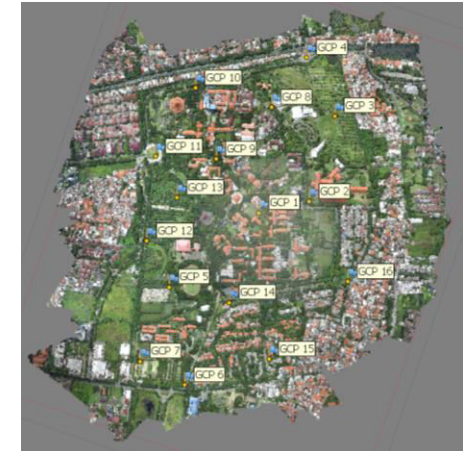

Gambar 4. Persebaran Titik GCP

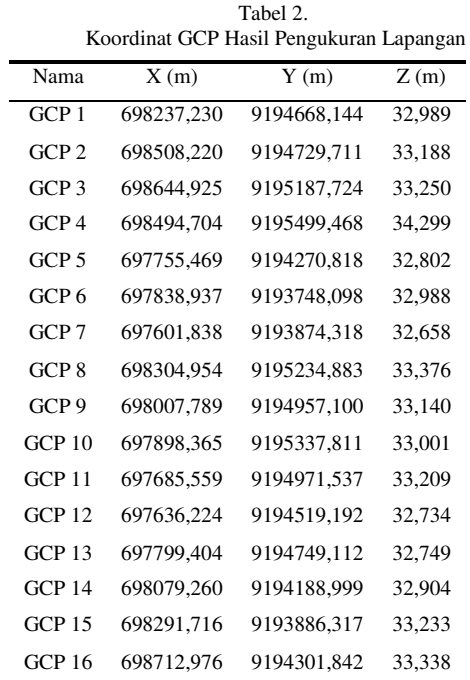

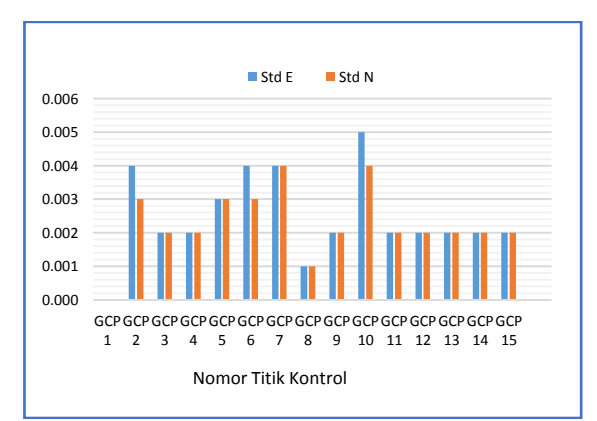

Gambar 5. Standar Deviasi koordinat titik kontrol (GCP)

Pada gambar diatas terdapat nilai standar deviasi terkecil pada GCP 8 yaitu sebesar 0,001 dan nilai standar deviasi terbesar yaitu sebesar 0,005 pada GCP 10.

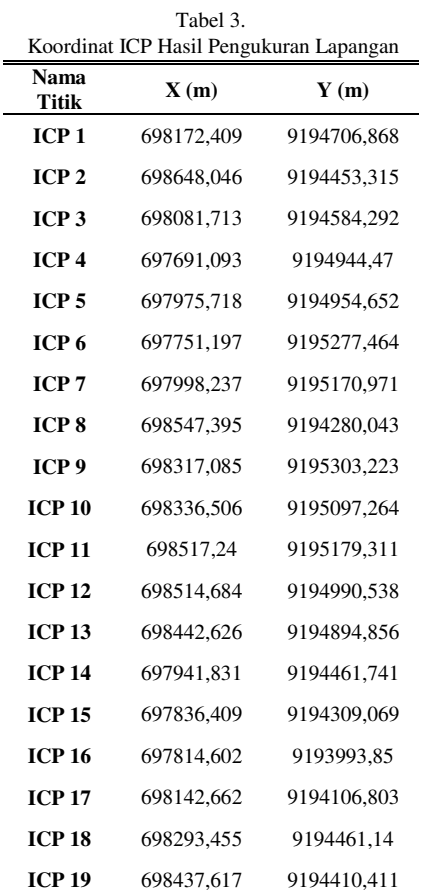

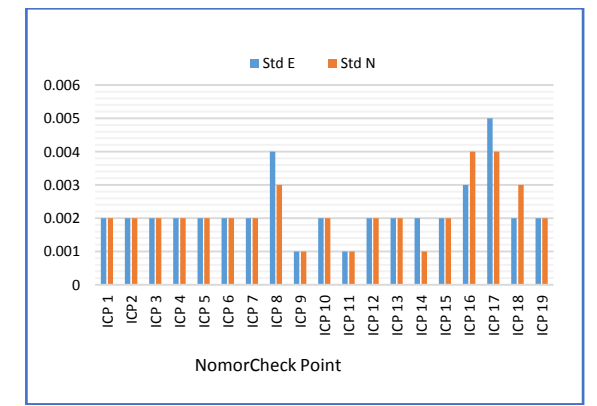

Gambar 6. Standar Deviasi koordinat titik ICP

Pada gambar 4.terdapat nilai standar deviasi terkecil pada ICP 9, 11 dan 14 yaitu sebesar 0,001 dan nilai standar deviasi terbesar yaitu sebesar 0,005 pada ICP 18.

#### *C.Kalibrasi Kamera*

Kalibrasi kamera dilakukan untuk mendapatkan nilai interior parameter (IOP) dari kamera non-metrik digital Canon PowerShoot S100. Kalibrasi kamera dilakukan dengan proses bundle adjustment menggunakan software Photomodeler Scanner Didapatkan hasil kalibrasi yang terdapat pada tabel

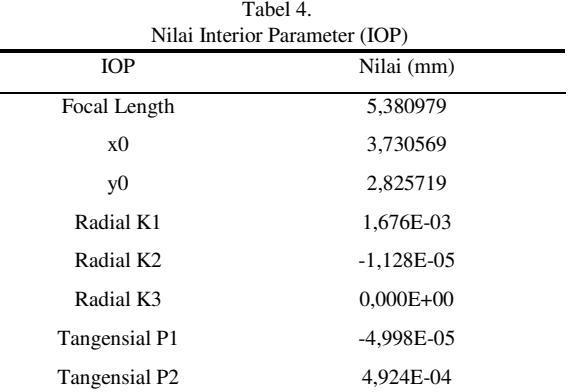

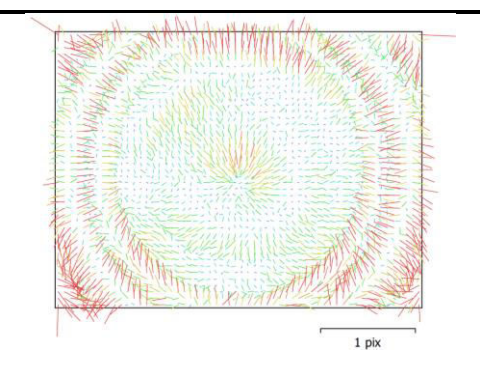

Gambar 7. Visualisai Arah distorsi kamera Canon PowerShot S100

Kamera dengan resolusi tinggi dan distorsi lensa yang rendah dapat digunakan untuk keperluan foto udara. Pada umumnya fotogrametri menggunakan kamera format besar dimana mempunyai sumbu vertical sebesar 1/1000 dari tinggi terbang. Sedangkan kamera format kecil hanya memiliki akurasi setengah dari kamera format besar [4]. Kamera Canon PowerShot S100 merupakan kamera berformat kecil karena memiliki panjang fokus 24 – 120 mm. Selain itu, karena memiliki distorsi lensa yang cukup besar maka hal ini tidak sesuai untuk keperluan fotogrametri metrik.

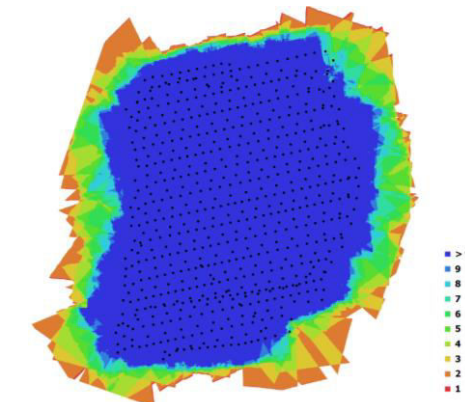

Gambar 8. Lokasi kamera dan overlap ortofoto

# *D.Koordinat ICP Model dan Lapangan*

Titik cek bebas/ICP bertujuan untuk menguji keakuratan titik-titik kontrol tanah (GCP). Dari data koordinat ICP model dan lapangan terdapat selisih. Selisih terbesar untuk koordinat X yaitu pada ICP 11 yaitu sebesar -0,139 m, dan ICP 7 sebesar 0,215 m untuk koordinat Y.

Tabel 5. Perbandingan Koordinat ICP Model dan Lapangan

| <b>Koordinat ICP Model</b> |            |             | <b>Koordinat ICP Lapangan</b> |            |             |
|----------------------------|------------|-------------|-------------------------------|------------|-------------|
| Nama                       | X          | Y           | Nama                          | X          | Y           |
| ICP <sub>1</sub>           | 698172,51  | 9194706,818 | ICP <sub>1</sub>              | 698172,409 | 9194706,868 |
| ICP <sub>2</sub>           | 698648.064 | 9194453,442 | ICP <sub>2</sub>              | 698648.046 | 9194453,315 |
| ICP <sub>3</sub>           | 698081,761 | 9194584,149 | ICP <sub>3</sub>              | 698081,713 | 9194584,292 |
| ICP <sub>4</sub>           | 697691,206 | 9194944,531 | ICP <sub>4</sub>              | 697691,093 | 9194944,47  |
| ICP <sub>5</sub>           | 697975.666 | 9194954.833 | ICP <sub>5</sub>              | 697975.718 | 9194954.652 |
| ICP <sub>6</sub>           | 697751,303 | 9195277.587 | ICP <sub>6</sub>              | 697751,197 | 9195277,464 |
| ICP <sub>7</sub>           | 697998,274 | 9195171,186 | ICP <sub>7</sub>              | 697998,237 | 9195170,971 |
| ICP <sub>8</sub>           | 698547,506 | 9194280,439 | ICP <sub>8</sub>              | 698547,395 | 9194280,043 |
| ICP <sub>9</sub>           | 698317,077 | 9195303,2   | ICP <sub>9</sub>              | 698317,085 | 9195303,223 |
| ICP <sub>10</sub>          | 698336,608 | 9195097,185 | ICP<br>10                     | 698336,506 | 9195097,264 |
| ICP <sub>11</sub>          | 698517,101 | 9195179,259 | ICP<br>11                     | 698517,24  | 9195179,311 |
| ICP <sub>12</sub>          | 698514,725 | 9194990,514 | ICP<br>12                     | 698514,684 | 9194990,538 |
| ICP <sub>13</sub>          | 698442,566 | 9194894,718 | ICP<br>13                     | 698442,626 | 9194894,856 |
| ICP <sub>14</sub>          | 697941,778 | 9194461,608 | ICP<br>14                     | 697941,831 | 9194461,741 |
| ICP <sub>15</sub>          | 697836,421 | 9194309,036 | <b>ICP</b><br>15              | 697836,409 | 9194309,069 |
| <b>ICP 16</b>              | 697814,752 | 9193993,847 | ICP<br>17                     | 697814,602 | 9193993,85  |
| ICP <sub>17</sub>          | 698142.578 | 9194106,933 | ICP<br>18                     | 698142,662 | 9194106,803 |
| ICP <sub>18</sub>          | 698293.442 | 9194461,285 | ICP<br>19                     | 698293,455 | 9194461,14  |
| ICP <sub>19</sub>          | 698437,544 | 9194410,473 | ICP<br>20                     | 698437,617 | 9194410,411 |

### *E. Georeferencing*

Pada proses ini georeferencing dilakukan dengan melakukan pemberian koordinat hasil pengukuran ke dalam model yang masih bersistem koordinat foto. Georeferencing dilakukan menggunakan program pengolahan *SfM*. Program ini memilliki workflow untuk membuat suatu foto tegak (ortofoto) baik keperluan fotogrametri maupun fotogrametri jarak dekat. Proses ini bertujuan untuk menghasilkan suatu foto tegak yang terkoreksi pergeseran relief (*relief*  displacement).<sup>[5]</sup>

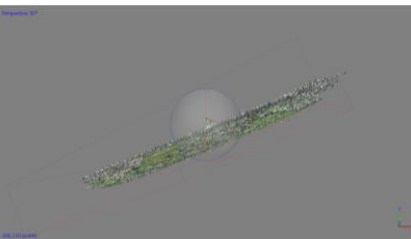

Gambar 9. Lokasi Kamera yang terbalik

Proses georeferencing memerlukan berbagai data masukan seperti foto pada workflow yang sudah ter*alignment* dimana pada semua foto harus terlihat *marker*nya. Selain itu juga diperlukan foto yang sudah tergeotagging, ini diperlukan agar mempermudah proses seleksi dan *alignment* foto. Selain itu juga diperlukan nilai kalibrasi kamera dan data koordinat hasil pengukuran titik kontrol tanah.

Setelah memasukkan data koordinat GCP pada model dan mengatur sistem koordinat dan proyeksi hasil alignment yang tadinya benar menjadi terbalik. Ini dikarenakan offset pada hasil koordinat gps geotagging pada wahana yang ada pada foto sehingga membuat foto menjadi terbalik.

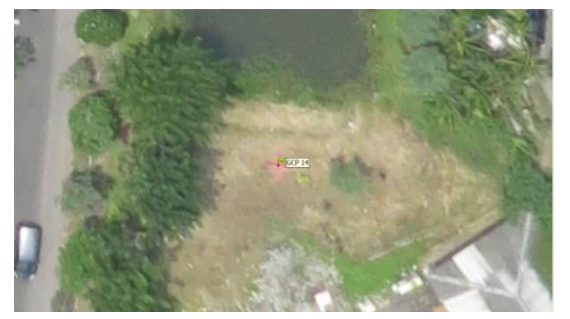

Gambar 10. Proses *Georeferencing* pada foto

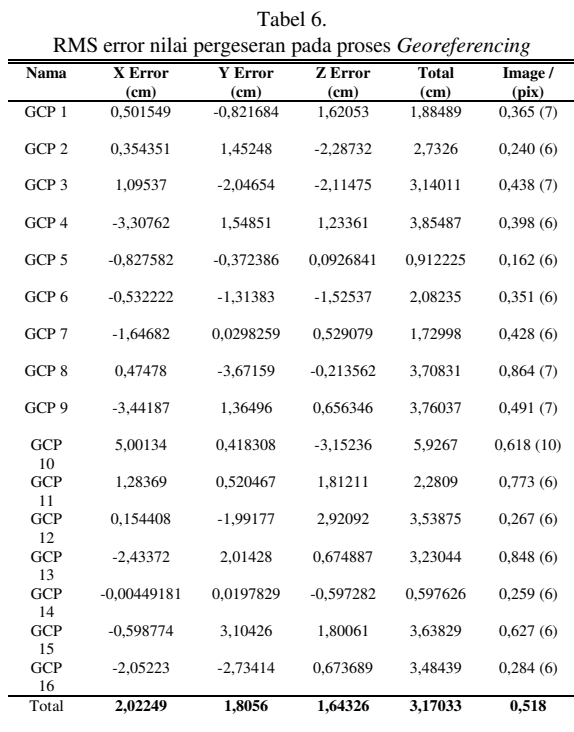

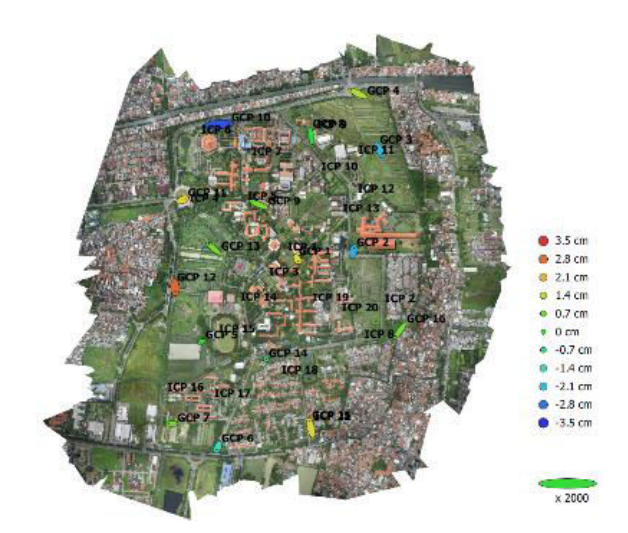

Gambar 11. Visualisasi pergeseran planimetris Koordinat GCP dan ICP

# *F. Hasil Orthofoto*

Berikut merupakan hasil orthofoto Kampus ITS, Sukolilo.

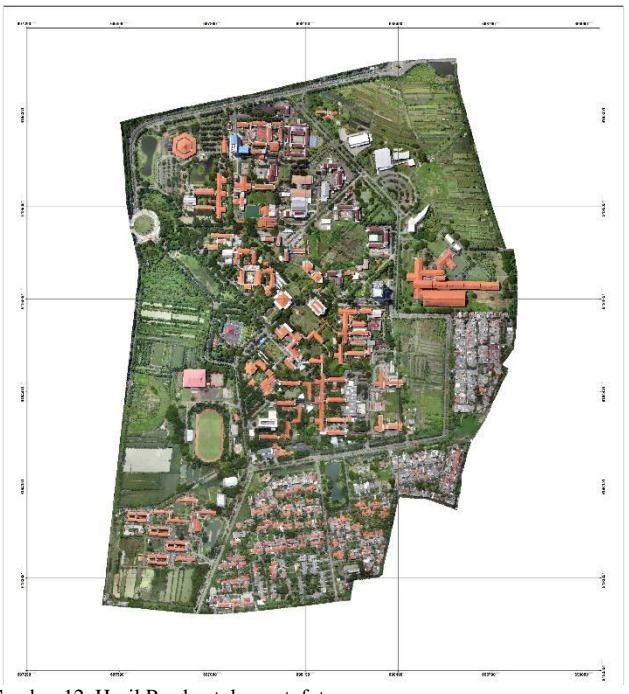

Gambar 12. Hasil Pembentukan ortofoto

Pada program SfM proses pembentukan orthofoto menggunakan prinsip yang sama dengan fotogrametri tradisional, yaitu struktur 3D bisa didapatkan dari beberapa gambar yang bertampalan namun secara dasar berbeda dengan fotogrametri tradisional karena geometri dan lokasi. Proses pembuatan orthofoto dilakukan dengan beberapa tahap seperti definisi model kamera, *Aligntment Photo*, pembentukan *Dense Cloud*, pembentukan *Mesh*, Pembentukan *Texture*, Pembentukan *Tiled Model*, Pembangunan DEM dan Orthomosaik.

#### IV.KESIMPULAN

Dari pembahasan diatas, maka dapat disimpulkan sebagai berikut :

- a. Telah dilakukan pemetaan dengan metode fotogrametri menggunakan UAV jenis Fix Wing di daerah Kampus ITS, Sukolilo dengan jumlah foto 686 dan tinggi terbang rata-rata 277 m.
- b. Hasil georeferencing didapatkan pergeseran nilai error terbesar adalah 5,92 yaitu pada GCP 10 dan proyeksi error terkecil adalah 0,59 cm yaitu pada GCP 14.
- c. Perbandingan ICP model dengan lapangan menunjukan nilai selisih terbesar yaitu pada ICP 11 sebesar -0,139 m untuk koordinat X dan pada ICP 7 sebesar 0,215 m untuk koordinat Y.

Saran dari penelitian ini adalah:

- a. Pada proses pengolahan foto udara sebaiknya menggunakan spesifikasi notebook/pc yang tinggi, melihat proses pengolahan tersebut membutuhkan RAM dan tempat penyimpanan yang besar.
- b. Pada saat akuisisi data foto udara sebaiknya dilakukan lebih dari satu kali pemotretan dengan ketinggian yang berbeda agar pergeseran relief yang dihasilkan dapat diminimalisir.

#### UCAPAN TERIMA KASIH

Penulis A.S.A mengucapkan terima kasih kepada PT. MotodoroUAV yang telah membantu dalam penyediaan data pada penelitian ini.

### DAFTAR PUSTAKA

- [1] Gularso, H., Subiyanto, S., Sabri, L. M., (2013), Tinjauan Pemotretan Udara Format Kecil Menggunakan Pesawat Model Skywalker 1680 (Studi Kasus :Area Sekitar Kampus UNDIP), Jurnal Geodesi Undip, Volume 2, Nomor 2, Tahun 2013, (ISSN : 2337- 845X).
- [2] İncekara, A.H., a Şeker, D.Z.,a Çelik, M.F., a Bozkurtoğlu, Eb. 2016. Accucary Assesment Of GCP Used For Point Clouds Production In Terrestrial Photogrametric Application. International Scientific Conference On Applied Sciences.
- [3] Eisenbeiß, H., Zurich, E. T. H., Eisenbeiß, H., & Zürich, E. T. H. (2009). *UAV photogrammetry*. *Institute of Photogrammetry and Remote Sensing*. https://doi.org/doi:10.3929/ethz-a-005939264.
- [4] Fryer, J. d. 1994. On the Accuracy of Heighting from Aerial Photographs and Maps:Implication to Processmodellers. *Earth Surface Processes and Landforms. Vol.19*, 577-583.
- [5] Wolf P R, D. B. 2000. Elements of Photogrammetry with Application in GIS. New York AS: Mc Graw-Hill Book Company.